# **PENGARUH** *USER INTERFACE RESPONSIVE MOBILE WEBSITE* **TERHADAP JUMLAH** *VISITOR WEBSITE PANDANHOUSE.COM*

# *The Effect Of User Interface Responsive Mobile Website On The Number Of Visitors Of Pandanhouse.Com Website*

#### **Frans Sinata, l1834@lecturer.ubm.ac.id**

1)Program Studi Informatika/Fakultas Teknologi dan Desain, Universitas Bunda Mulia

Diterima 1 Juni 2023 / Disetujui 29 September 2023

#### *ABSTRACT*

*The Human Centered Design (HCD) method is one of the methods in design and development that focuses on users according to their needs, habits and capabilities. The problem that is often faced is to access information on the pandanhouse website in terms of appearance that does not yet support the appearance of responsive web design on smartphone devices. The initial stages in this method start from the observation stage which aims to find out the problems faced by users in accessing the pandanhouse.com website to the testing stage to find out if the solutions provided can be understood and easily used by users. At the testing stage, the user is given tasks to interact directly with access to information on the Pandanhouse website through a smartphone device, as the final result of the test, it is expected that the user is sufficiently familiar and user friendly on the website on the responsive mobile website feature.*

*Keywords: Human Centered Design, Responsive Web Design, Website, Responsive Mobile Website*

#### **ABSTRAK**

Metode *Human Centered Design (HCD)* merupakan salah satu metode dalam perancangan dan pengembangan yang menfokuskan pada pengguna sesuai kebutuhan,kebiasaan dan kapabilitas. Permasalahan yang sering dihadapi untuk mengakses informasi pada website pandanhouse dari segi tampilan yang belum mendukung tampilan secara *responsive web design* pada perangkat smartphone. Tahapan awal pada metode ini dimulai dari tahapan observasi yang bertujuan untuk mengetahui permasalahan yang dihadapi oleh pengguna dalam mengakses *website pandanhouse.com* hingga tahapan pengujian untuk mengetahui jika solusi yang diberikan dapat dipahami dan secara mudah digunakan oleh pengguna. Pada tahapan pengujian, diberikan tugas-tugas pada pengguna untuk melakukan interaksi langsung terhadap akses informasi website pandanhouse melalui perangkat smartphone, sebagai hasil akhir pengujian yaitu diharapkan pengguna sudah cukup paham dan user friendly pada website pada fitur *responsive mobile website*.

**Kata Kunci:** *Human Centered Design*, *Responsive Web Design*, *Website*, *Responsive Mobile Website*

#### **PENDAHULUAN**

Kemajuan teknologi informasi yang pesat serta pemanfaatanya secara luas telah membuka peluang bagi pengaksesan, pengelolaan dan pendayagunaan informasi dalam volume yang besar secara cepat dan akurat baik untuk sektor bisnis, pendidikan, pemerintahan dan sektor-sektor lainnya.

Melalui teknologi berbasis website ataupun *mobile*, informasi dapat disalurkan dan mampu menarik perhatian para pelaku usaha dan pengguna umum sebagai sarana promosi atau pemasaran secara real dan live baik barang dan jasa dengan biaya yang relative murah dibandingkan dengan media promosi konvensional.

\*Korespondensi Penulis: E-mail: **l1834@lecturer.ubm.ac.id**

# **A. Latar Belakang**

Restoran Pandanhouse merupakan restauran lokal yang berlokasi di pulau Belitung dengan memanfaatkan kekayaan hasil pertanian dan laut sebagai menu masakan dengan konsep makanan tradisional asli pulau Belitung dan makanan internasional.

Restoran Pandanhouse menggunakan media *website* sebagai sarana penyampaian promosi,reservasi,dan informasi tempat wisata, dan lainnya baik kepada wisatawan lokal,mancanegara,para pelaku usaha *tour* dan *travel*,serta para penikmat kuliner

# **B. Identifikasi Masalah**

Permasalahan yang sering dihadapi oleh pengguna yaitu kesulitan mengakses informasi untuk mengetahui promo-promo, jadwal reservasi,event atau kegiatan seperti pernikahan,ulangtahun,konser,seminar,*gathering* ataupun mencari informasi seputar tempat wisata dan penginapan yang terletak di pulau Belitung melalui website pandanhouse.com dengan tampilan desktop dan belum mendukung tampilan secara *mobile website*

# **C. Tujuan dan Manfaat Penelitian**

Berfokus pada permasalahan di atas,penulis memberikan solusi dengan melakukan pengembangan website berbasis responsive mobile website yang dapat diakses sesuai aspek *user interface* dan *user experience.* Diharapkan dengan pengembangan website *pandanhouse* berbasis mobile web dapat bermanfaat dari sisi pengguna lebih nyaman melakukan proses pencarian informasi dan reservasi pada website *pandanhouse.com*

# **TINJAUAN PUSTAKA**

### *A. Human Center Design*

*Human Centered Design (HCD)* adalah sebuah pendekatan untuk mendesain produk yang berfokus pada Manusia atau pengguna[1]. Dalam *HCD* desainer mendesign sebuah produk atau service sesuai dengan kebutuhan, kebiasaan, dan kapabilitas manusia.

Empat Proses Siklus Iteratif HCD[2]:

- *1. Observation*
- *2. Idea Generation*
- *3. Prototyping*
- *4. Testing*

### *B. Observation*

Aktivitas pertama yang dilakukan dalam siklus ini adalah observasi, dengan observasi kita dapat mengetahui masalah yang akan diselesaikan. Dalam Aktivitas ini dilakukan observasi langsung kepada pengguna, memantau aktivitasnya, mencoba mengetahui ketertarikan, motif, dan kebutuhannya.

# *C. Idea Generation*

Dalam tahap *Ideation s*etelah masalah yang ingin diselesaikan sudah diketahui, langkah atau aktivitas selanjutnya yang dilakukan adalah men-generate solusi potensial atas masalah yang ada. Dalam fase ini kreatifitas sangatlah dibutuhkan, kita sebebas mungkin melakukan *brainstorming* agar dapat mencari solusi yang bisa diterapkan terhadap masalah masalah tersebut.

Aturan yang dapat diikuti pada tahap ini:

- 1. *Generate* ide sebanyak mungkin
- 2. Jadilah sekreatif mungkin tanpa perlu memperhatikan batasan-batasan
- 3. Tanyakan Apapun

# *D. Prototyping*

Prototyping merupakan [3]metode pengembangan perangat lunak, yang berupa model fisik kerja sistem dan berfungsi sebagai versi awal dari sistem. Dengan metode prototyping ini akan dihasilkan prototype sistem sebagai perantara pengembang dan pengguna agar dapat berinteraksi dalam proses kegiatan pengembangan sistem informasi.

Ide yang sudah di-*generate* dalam tahapan prototyping dibuat prototype agar bisa di test secara langsung kepada calon pengguna. prototype yang digunakan bisa saja masih berupa sketsa-sketsa hasil oret-an atau yang sudah dibuat menggunakan tools seperti *marvel,invision atau Adobe XD.* Melakukan prototyping dalam penentuan masalah dapat memberitahu bahwa masalah yang akan diselesaikan dipahami oleh pengguna.

### *E. Testing*

Dalam aktivitas ini kumpulkan beberapa orang untuk melakukan *testing* agar dapat diketahui solusi yang diberikan kepada pengguna sudah menyelesaikan masalah atau belum. *Testing* dapat dilakukan dengan mengajak satu orang atau lebih untuk mencoba *prototype* yang sudah tersedia. Tahapan *testing* ini penting untuk mempelajari perilaku pengguna dan mengetahui bagian mana yang masih kurang pas dan dapat diperbaiki pada *iterasi* selanjutnya.

# *F. User Interface (UI)*

*User interface* adalah bagian dimana user bisa melihat sekaligus berinteraksi dengan komputer, website, atau aplikasi dengan tujuan agar user experience yang lebih mudah dan intuitif[4].

### Jenis *User Interface:*

- 1. *Form-based UI*, merupakan tampilan antarmuka yang digunakan untuk memasukkan data ke dalam program atau aplikasi yang menawarkan pilihan terbatas.
- 2. *Graphical UI,* merupakan perangkat input yang dapat menghasilkan output berupa visual, contohnya keyboard dan monitor.
- 3. *Menu-driven UI*, merupakan *UI* yang menggunakan daftar pilihan agar bisa menavigasi program atau web. Misalnya pada *ATM*, perangkat tersebut menggunakan *UI menu-driven* ini sehingga user (nasabah) dapat menggunakannya dengan mudah.
- 4. *Touch UI*, merupakan antarmuka yang bisa dioperasikan dengan sentuhan. Kamu bisa menemukan jenis UI ini pada sebagian besar smartphone, tablet, dan perangkat apapun yang menggunakan layar sentuh dengan input haptic.
- 5. *Voice UI,* merupakan bentuk perangkat yang menggunakan perintah auditori atau suara agar terjadi interaksi antara manusia dan mesin. Contohnya pada perangkat *virtual assistant*, *talk-to-text*, *GPS*, dan lain sebagainya.

# *G. User Experience (UX)*

*UX* sebagai persepsi dan tanggapan seseorang yang dihasilkan dari penggunaan dan/atau antisipasi penggunaan produk, sistem, atau layanan.Sederhananya,*UX* merupakan keadaan perasaan pengguna terhadap interaksi yang sedang di hadapan pengguna dengan apa yang ada di depan pengguna saat menggunakannya[5].

# *H. Website*

*Website* adalah kumpulan halaman yang berisi informasi tertentu dan dapat diakses dengan mudah oleh siapapun, kapanpun, dan di manapun melalui internet [6]. Anda bisa mengakses website dengan menuliskan *URL* di alamat *website* pada *web browser*. *Uniform Resource Locator* atau *URL* adalah alamat *web* yang mengarah ke *website*, halaman *web*, atau dokumen tertentu di internet. Alamat ini memungkinkan Anda mengakses informasi dari komputer atau lokasi *online*, seperti *web server* atau penyimpanan *cloud*[7]*. Web browse*r merupakan perangkat lunak dengan fungsi sebagai penerima serta penyaji berbagai informasi yang bersumber pada *interne*t.[8] Sumber informasi yang dimaksud dalam internet dapat diidentifikasi sebagai *URL* dengan berbentuk *website, video*, gambar, dan berbagai jenis muatan konten lainnya. Melalui *web browser* inilah pencari informasi mampu mengakses, mencari, serta menampilkan berbagai halaman dari *website* yang terdapat di *internet*.

### *I. Responsive Mobile Website*

*Responsive mobile website* atau desain *web* responsif adalah sebuah teknik atau metode bagi *web designer* untuk membuat suatu *layout website* yang dapat menyesuaikan diri sesuai dengan ukuran layar pengguna pada device *smartphone* atau *desktop* [9].

Baik dari ukuran huruf, *user interface*, gambar dan tata letak akan menyesuaikan dengan lebar layar dan resolusi *device* yang digunakan. Selain dapat memengaruhi apa yang ditampilkan pada perangkat tertentu, ini juga untuk meningkatkan kenyamanan pengguna dalam mengunjungi suatu *website*.Dengan *responsive web design*,maka berbagai komposisi,tata letak,akan menyesuaikan dengan sendirinya.

### *J. cPanel*

**cPanel** adalah *control panel hosting* yang berfungsi untuk mempermudah pengelolaan *hosting* seperti *server*, *email*, dan *website*[10]. *cPanel* memiliki tampilan *dasboard* yang intuitif dan mudah digunakan. *cPanel* umumnya dirancang sebagai manajemen hosting berbasis sistem operasi *Linux* seperti *CentOS*, *Ubuntu* dan *Almalinux*.Beberapa fitur yang dirancang dalam mendukung pengelolaan *website* diantaranya: manajemen *email*, *CMS*(*Content Management System*), *domain*, *file manager*, statistik pengunjung dan lainnya.

# *K. Hosting*

*Hosting* web adalah layanan yang menyimpan situs *web* atau aplikasi *web* dan membuatnya mudah diakses di berbagai perangkat seperti *desktop*, seluler, dan *tablet*[11]. Setiap aplikasi *web*  atau situs web biasanya terbuat dari banyak *file*, seperti gambar, *video*, teks, dan kode, yang perlu Anda simpan di komputer khusus yang disebut *server*. Penyedia layanan *hosting* web memelihara, mengonfigurasi, dan menjalankan *server* fisik yang dapat Anda sewa untuk *file*. Layanan *hosting* situs web dan aplikasi web juga memberikan dukungan tambahan, seperti keamanan, pencadangan situs *web*, serta performa situs *web,* yang membebaskan waktu Anda agar dapat fokus pada fungsi inti dari situs *web.*

### **L.** *Linux*

Sistem operasi *Linux* adalah jenis sistem operasi komputer yang bebas dan sumber terbuka, didistribusikan di bawah lisensi *GNU General Public License (GPL)* yang memungkinkan pengguna untuk mengunduh, menginstal, dan mengubah kode sumber sistem operasi secara gratis. *OS Linux* terdiri dari *kernel Linux* yang dikembangkan oleh *Linus Torvalds* dan berbagai perangkat lunak yang dikembangkan oleh komunitas *open-source*. Sebagai sistem operasi yang bebas dan sumber terbuka, *OS Linux* menjadi populer di kalangan pengguna komputer yang memiliki minat pada teknologi dan ingin lebih memahami cara kerja sistem operasi. Selain itu, *OS Linux* juga digunakan oleh banyak perusahaan dan organisasi di seluruh dunia karena kemampuannya yang dapat diubah dan disesuaikan sesuai kebutuhan mereka[12].

# **M.** *GNU General Public License (GPL)*

Lisensi Publik Umum *GNU* pertama kali diterbitkan pada tahun 1989 oleh Richard Stallmann, salah satu pendiri Proyek *GNU*. Pada tahun 1991, versi kedua *GNU GPLv2* dan pada tahun 2007 versi terakhir *GNU GPLv3* diterbitkan. Lisensi menjamin hak untuk penggunaan dan modifikasi gratis tanpa penolakan kepengarangan dari pengembang. Ini biasanya dilakukan dengan menempatkan salinan teks lisensi *GNU* resmi yang dilampirkan ke perangkat lunak. Jadi setiap lisensi *GPL* memberikan banyak hak seperti untuk mereproduksi, mendistribusikan, memodifikasi, dan membuat perangkat lunak tersedia untuk umum. Oleh karena itu penerbit juga harus membuat kode sumber tersedia untuk umum. Perangkat lunak yang paling terkenal, yang menggunakan lisensi ini, adalah *Linux* dan *WordPress*[13].

### *N. Awstats*

*Advanced Web Statistics (AWStats)* adalah *logfile server* web yang baik. *Analyzer* ditulis dalam *perl* yang menunjukkan semua statistik web anda termasuk kunjungan, pengunjung unik, halaman, *hits*, jam sibuk, mesin pencari, kata kunci yang digunakan untuk menemukan situs anda, *robot*, *broken link* dan banyak lagi. Memberikan lebih rinciInformasi dan grafik grafis yang lebih baik daripada *webalizer*, dan lebih mudah digunakan. Bekerja dengan beberapa format log web server sebagai *CGI* dan/atau dari baris perintah. Mendukung lebih dari 30 bahasa[14].

# *O. CSS Framework*

*CSS framework* adalah kerangka kerja yang fungsinya untuk memudahkan Anda ketika membuat desain *[website](https://www.niagahoster.co.id/blog/desain-web/)* atau aplikasi, tepatnya di bagian layout dan tema*.CSS framework* berisi kumpulan kode *CSS* yang sudah siap pakai. Anda tak perlu repot untuk membuat struktur dasar desain dari nol. Sebab,*CSS framework* menyediakan berbagai macam elemen desain. Mulai dari sistem *grid*, pola *user interface (UI)* yang interaktif, aneka tipografi untuk *website*, tombol, ikon, dan lain-lain[15].

#### **METODOLOGI PENELITIAN**

Metodologi penelitian dengan mengedepankan sisi user interface dan user experience dengan menggunakan metode *Human Centered* Design sehingga didapatkan kemudahan dalam mengakses informasi pada *website pandanhouse.com*. Subjek penelitian adalah para pengguna perangkat smarphone dalam mengakses *website pandanhouse.com* dengan tampilan *responsive mobile website*.

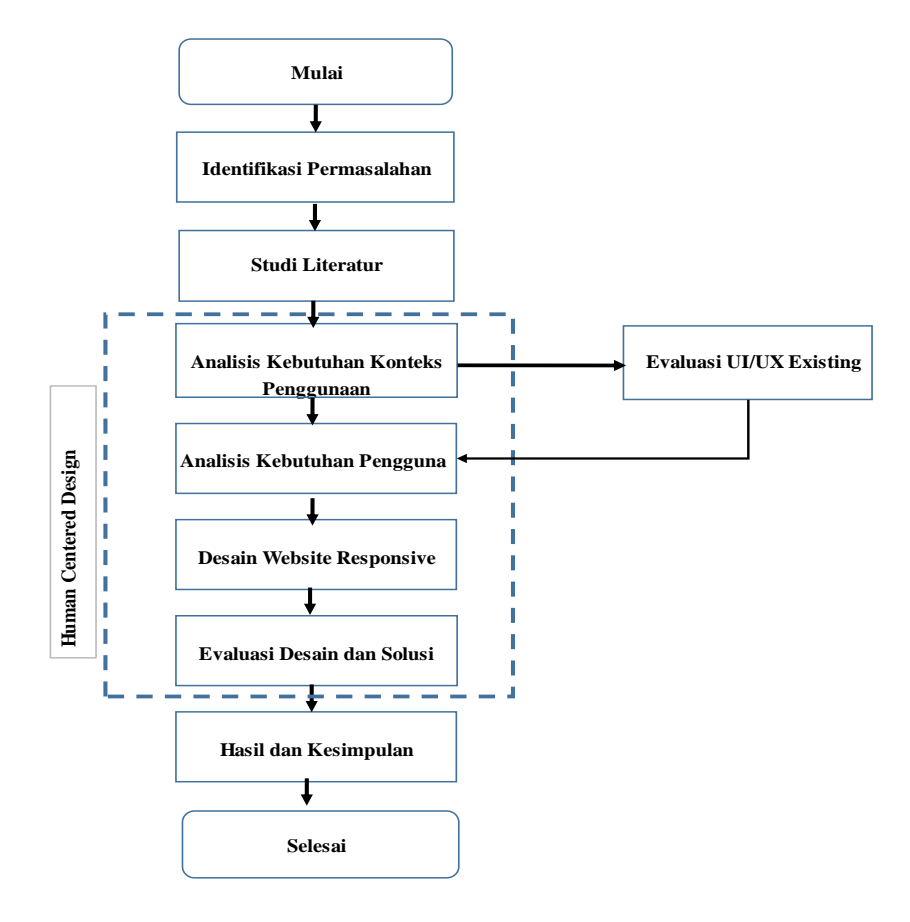

**Gambar 1. Metodologi Penelitian**

Penelitian ini akan dilakukan dengan beberapa tahapan seperti yang digambarkan pada Gambar 1.Pada tahap awal akan dilakukan pendataan identifikasi masalah yang dihadapi selama ini oleh pengelola Restoran Pandanhouse dalam menjaring konsumen melalui *website* dengan tampilan awal *desktop,*kemudian dilanjutkan dengan tahapan studi literature guna mempelajari hal-hal yang terkait dari penelitian ini seperti:*userinterface*,*userexperience*,*human centered design*,*heuristic evaluation* dan lainnya.Selanjutnya tahapan analisis konteks penggunaan adalah dengan melakukan pemetaan dan identifikasi pengguna dengan memakai perangkat smartphone baik dari lingkungan internal maupun eksternal restoran. Tahap selanjutnya adalah analisis kebutuhan pengguna, yaout melakukan pencatatan informasi apa saja yang dibutuhkan pengguna dalam mengakses *website* pandanhouse.com. Pada tahap desain *website responsive*, dilakukan proses pengerjaan desain website dengan menggunakan teknologi *css framework* dalam hal ini menggunakan *Bootstrap 5.0* dan penggunaan *framework* Bahasa pemrograman *PHP CodeIgniter 4.0*. Setelah dilakukan tahap desain dan deployment akan dilanjutkan tahap evaluasi desain dan solusi yaitu dengan melakukan penelitian berdasarkan jumlah statistik pengunjung *website* dari *cPanel* dan kuisioner penilaian *user interface* dan experience menggunakan platform *Google Form* 

# *A. Coding*

Tahap coding untuk memembuat tampilan pada website pada tahap coding ini menggunakan *HTML,CSS,Framework CSS Bootstrap* 5.0. *HTML* digunakan untuk membuat desain pada website setelah desain dibuat lalu ditata dan dipercantik dengan menggunakan *CSS*  agar *website* lebih rapih,nyaman, dan user-friendly dipandang,agar *website* bisa digunakan pada perangkat *mobile* penulis menggunakan *Framework Bootstrap 5.0* untuk membuat website menjadi responsive dengan memanfaatkan grid yang sudah disediakan pada *Bootstrap* dan menggunakan *Framework PHP Codeigniter 4.0.*

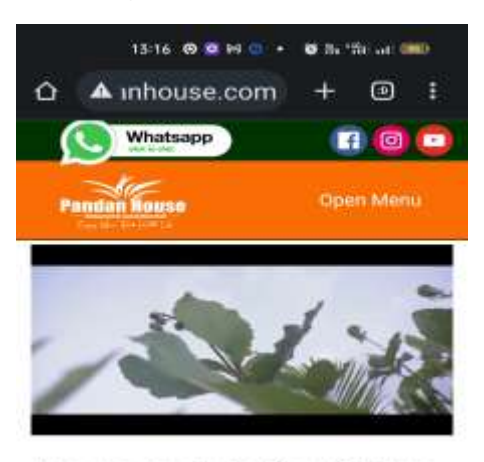

**Have a Look to Our Dishes** Each food is handmade at the crack of dawn, using only the simplest of ingredients to bring out smells and flavors that beckon the whole block. Stop by anytime and experience simplicity at its finest.

We realized that in addition to the location, the key to our success

**Gambar 2. Tampilan Responsive Website pandanhouse.com**

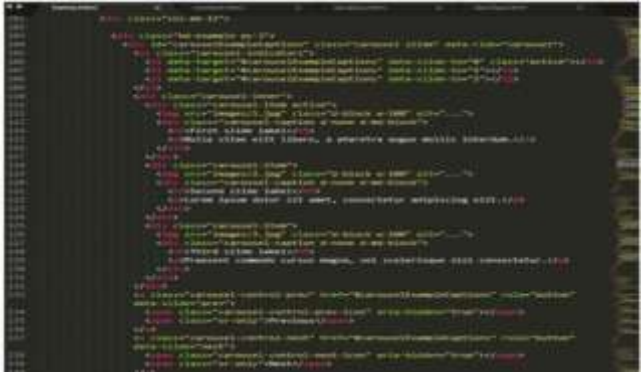

**Gambar 3.** *Coding*

### **HASIL DAN PEMBAHASAN**

Penulis melakukan pengujian terhadap pengguna dengan memberikan kuisoner melalui *Google Form* untuk mengetahui tingkat penilaian terhadap website yang sudah dipublish apakah sudah memenuhi aspek user interface dan user experience. Selain itu didapatkan data langsung secara nyata statistik pengunjung website melalui *Awstats cPanel* berdasarkan periode (*monthly,daily,yearly*), negara pengunjung (*locale*), *OS* dan lainnya.

# **Tabel 1. Pengujian**

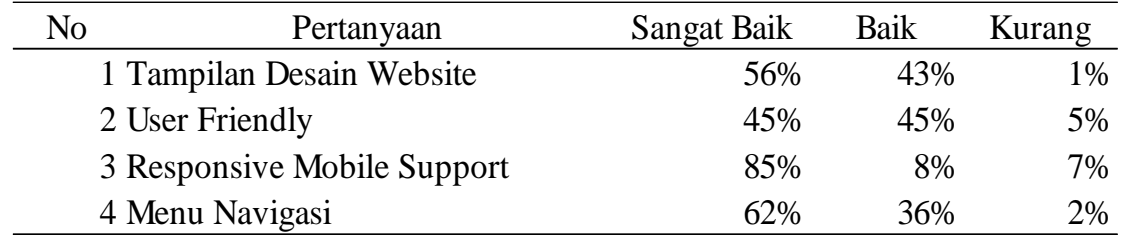

### **B. Statistik Pengunjung** *Awstats Cpanel*

Statistik pengunjung bisa dilihat dan monitor secara live melalui cPanel Hosting pandanhouse.com.

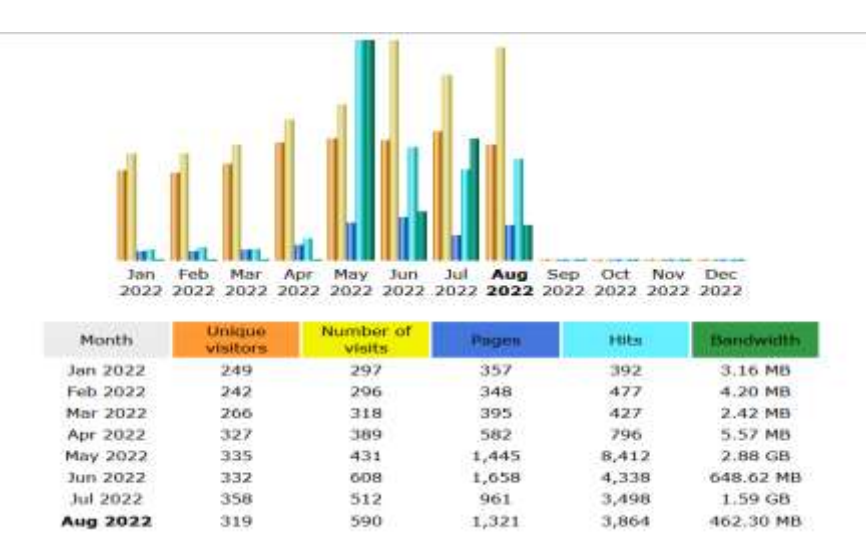

### **Gambar 4.** *Monthly Period Visitor*

Pada Gambar 5 terjadi peningkatan trafik pengunjung per bulan yang mengakses website pandanhouse.com

|                  | Operating Systems (Top 10) - Full list/versions |        |       |                |  |
|------------------|-------------------------------------------------|--------|-------|----------------|--|
|                  | <b>Street</b>                                   | arrast | Hits  | <b>Percent</b> |  |
| <b>Windows</b>   | 867                                             | 65.6 % | 1.627 | 42.1%          |  |
| Unknown          | 126                                             | 9.5%   | 190   | 4.9%           |  |
| Linux.           | 105                                             | 7.9%   | 194   | 5%             |  |
| Android          | 103                                             | 7.7%   | 1.533 | 39.6%          |  |
| <b>Nacintosh</b> | 102                                             | 7.7%   | 504   | 7.6%           |  |
| i05              | 18                                              | 1.3%   | $-26$ | 0.6%           |  |

**Gambar 5.** *Visitor based on OS* 

Pada Gambar 6 terjadi peningkatan trafik pengunjung yang menggunakan perangkat *smartphone* berbasis *Android* sebanyak 36% dan *IOS* sebanyak 0.6% yang mengakses website pandanhouse.com

|                      |           |                | Locales (Top 25) | - Full list |  |  |
|----------------------|-----------|----------------|------------------|-------------|--|--|
| Locales              |           | Pages          | Hits             | Bandwidth   |  |  |
| <b>United States</b> | <b>us</b> | 483            | 830              | 46.79 MB    |  |  |
| Russian Federation   | Cu.       | 473            | 473              | 6.71 MB     |  |  |
| China                | cn        | 144            | 1,064            | 105.85 MB   |  |  |
| Indonesia            | id        | 115            | 1,262            | 283.73 MB   |  |  |
| Brazil               | br        | 16             | 16               | 46.42 KB    |  |  |
| Netherlands          | nt        | 15             | 15               | 68.09 KB    |  |  |
| Ukraine              | ua        | 14             | $-14$            | 272.94 KB   |  |  |
| Great Britain        | <b>ob</b> | 11             | 11               | 216.23 KB   |  |  |
| Canada               | ca        | 8              | B                | 52.71 KB    |  |  |
| India                | in        | 6              | 88               | 11.55 MB    |  |  |
| Germany              | de        | 6              | 47               | 5.83 MB     |  |  |
| Sweden               | se        | з              | э                | 13.63 KB    |  |  |
| Ireland              | ie        | 3              | 3.               | 76.41 KB    |  |  |
| Singapore            | sa        | 3.             | 3                | 76.41 KB    |  |  |
| Chile                | d         | 3              | $\overline{3}$   | 76.41 KB    |  |  |
| Poland               | ρI        | $\overline{z}$ | ž                | 50.94 KB    |  |  |
| <b>Seychelles</b>    | <b>SC</b> | $\overline{2}$ | g.               | 794.62 KB   |  |  |
| South Korea          | kr        | $\overline{2}$ | 2                | 9.08 KB     |  |  |
| Romania              | <b>ro</b> | $\overline{2}$ | z.               | 50.94 KB    |  |  |
| Unknown              | ZZ        | 2              | $\bar{z}$        | 50.94 KB    |  |  |
| <b>Spain</b>         | es        | 1              | 1                | 4.54 KB     |  |  |
| Uzbekistan           | ü2        | 1              | t                | 4.54 KB     |  |  |
| Austria              | at        | 1              | 1                | 4.54 KB     |  |  |
| Japan                | 卸         | ĭ              | 1                | 4.54 KB     |  |  |
| Iran                 | ir        | $\mathbf{1}$   | t                | 4.54 KB     |  |  |
| Others.              |           | 3              | 3                | 4.66 KB     |  |  |

**Gambar 6.** *Locale Visitor*

Pada Gambar 6 terjadi peningkatan trafik pengunjung dari luar negeri seperti Amerika Serikat, Rusia,China dan lainnya.

# **SIMPULAN**

Hasil yang didapat dengan pengujian langsung melalui kuisioner dapat diketahui tingkat kemudahan bagi pengguna untuk mencari informasi,reservasi, jadwal kegiatan pada website pandanhouse.com serta dapat disimpulkan dengan *User Interface,User Desain* dan *Metode Human Centered Design* yang mendukung tampilan *Responsive Mobile Website* pada meningkatkan trafik pengunjung atau *visitor* website pandanhouse.com dengan melihat peningkatan trafik pengunjung website melalui *Awstats Cpanel Hosting Pandanhouse.com*

### **DAFTAR PUSTAKA**

- [1] E. Gilang Ramadhan, "Human Centered Design," *medium.com*, 2017. https://medium.com/codelabs-unikom/human-centered-design-bfddadd95396 (accessed Sep. 30, 2020).
- [2] D. Norman, *THE DESIGN OF EVERYDAY THINGS*, Revised an. New York: Basic Books, 2013.
- [3] D. Purnomo, "Model Prototyping," *JIMP-Jurnal Inform. Merdeka Pasuruan*, vol. 2, no. 2, pp. 54–61, 2017, [Online]. Available: https://media.neliti.com/media/publications/264541-model-prototyping-padapengembangan-sist-1571738b.pdf
- [4] R. Patria, "Mengenal User Interface: Definisi, Fungsi, dan Contohnya," *domainesia.com*, 2022. https://www.domainesia.com/berita/user-interface/ (accessed Oct. 14, 2022).
- [5] N. R. Wiwesa, "User Interface dan User Experience Untuk Mengelola Kepuasan Pelanggan," *J. Sos. Hum. Terap.*, vol. 3, no. 2, pp. 17–31, 2021, [Online]. Available: https://scholarhub.ui.ac.id/cgi/viewcontent.cgi?article=1071&context=jsht
- [6] N. Nur Wijayanti, "Pengertian Website," *niagahoster.co.id*, 2021. https://www.niagahoster.co.id/blog/pengertian-website/ (accessed Oct. 12, 2022).
- [7] Yuliana, "Apa Itu URL? Pengertian URL, Contoh, dan Strukturnya," *hostinger.co.id*, 2022. https://www.hostinger.co.id/tutorial/apa-itu-url
- [8] Meilinaeka, "Menjelajah Internet dengan Web Browser, Ketahui Pengertiannya," *Pusat Teknologi Informasi Telkom University.* https://it.telkomuniversity.ac.id/menjelajahinternet-dengan-web-browser-ketahui-pengertiannya/ (accessed Sep. 27, 2023).
- [9] A. Perdana, "Responsive Web Design," *glints.com*, 2020. https://glints.com/id/lowongan/responsive-web-design-adalah/ (accessed Oct. 14, 2020).
- [10] "cPanel," *Wikipedia.org*, 2023. https://id.wikipedia.org/wiki/CPanel (accessed Sep. 27, 2023).
- [11] "Apa itu hosting web?," *Amazon*. https://aws.amazon.com/id/what-is/web-hosting/ (accessed Mar. 20, 927).
- [12] H. R. P. Sailellah, "Pengertian OS Linux: Sejarah, Fungsi, Kelebihan, dan Kekurangan," 2023. [Online]. Available: https://it.telkomuniversity.ac.id/pengertian-os-linux/
- [13] T. Koding, "Apa Itu GNU GPL? Definisi," *Tim Koding*. https://timkoding.com/gnugpl-license/ (accessed Sep. 27, 2023).
- [14] Onnocenter, "Awstats," *onnocenter*, 2017. https://lms.onnocenter.or.id/wiki/index.php/Awstats (accessed Sep. 27, 2023).
- [15] S. Ningtyas, "10 Rekomendasi CSS Framework Terbaik untuk Developer," *niagahoster.co.id*, 2020. https://www.niagahoster.co.id/blog/css-framework-terbaik/ (accessed Sep. 27, 2023).